# **Uživatelská příručka digitálního Set Top Boxu Zircon T\_hd**  Přečtěte tuto uživatelskou příručku pozorně pro správné používání tohoto zařízení a uschovejte ji pro budoucí nahlédnutí.

 $\Box$ 

# **Vlastnosti**

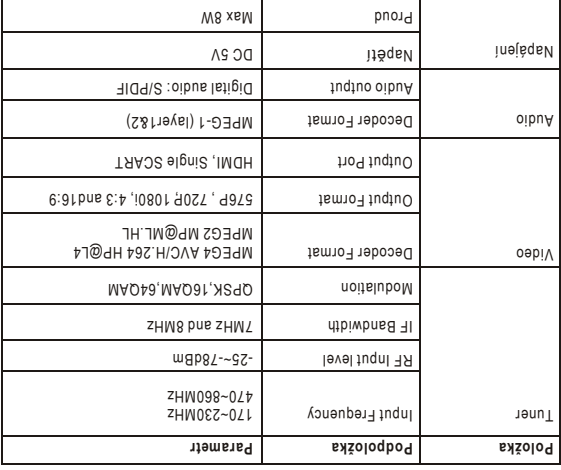

# **Řešení problémů**

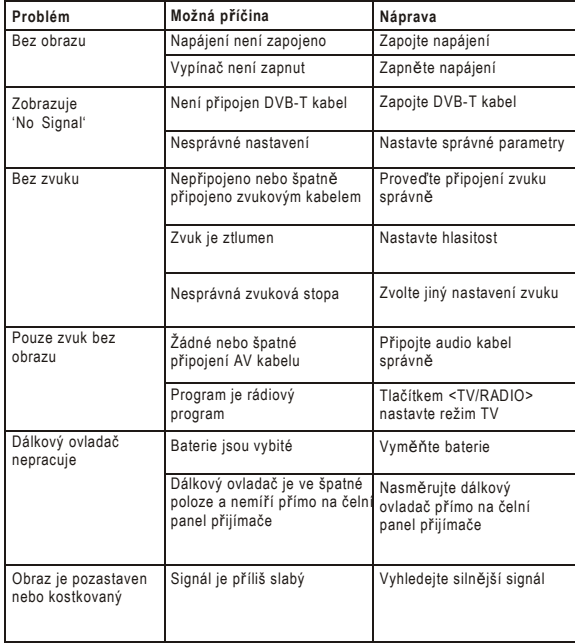

# **Důležité bezpečnostní instrukce**

#### Důležité bezpečnostní instrukce

Varování: Zabraňte nebezpečí úrazu elektrickým proudem a neodstraňujte kryty. Vnitřní části nemají být uživateli přístupné. Opravy přenechejte kvalifikovaným odborníkům.

Varování: Pro prevenci před vznikem ohně nebo elektrického zkratu nevystavujte zařízení dešti nebo vlhku.

 $\bullet$ Nevystavujte adaptér ani zařízení kapalině (kapající nebo stříkající) a neumisťujte na ní předměty obsahující kapaliny jako vázy.

Ochraňujte zařízení před přímým slunečním zařením a horkými předměty jako jsou radiátory nebo kamna.

Nezakrývejte větrací otvory. Otvory na zařízení slouží pro větrání zařízení. Otvory nesmí  $\bullet$ být nikdy zakryty a umístěny na měkké podložce jako sedačka, koberec apod.

Neumisťujte zařízení na nestabilní vozík, stojan, konzolu, trojnožku nebo stůl. Pádem zařízení může dojít k jeho poškození nebo zničení.

Používejte pouze adaptér, který je dodávaný se zařízením. Použití jiného může způsobit poškození zařízení a ztrátu záruky.

- Vypojujte zařízení z napájení pouze v případě, že nepracuje.
- Ověřte si místní předpisy o nakládání s bateriemi. UPOZORNĚNÍ: Baterie nesmí být
- vystaveny nadměrnému teplu jako slunci, ohni a podobně.

VAROVÁNÍ: Hlasitý zvuk z reproduktorů nebo sluchátek může způsobit nevratné poškození sluchu.

VAROVÁNÍ: Pouze používání příslušenství doporučeného výrobcem, zařízení je napájeno AC adaptérem, tím můžete snadno odpojit zařízení od napájení.

Minimální vzdálenosti okolo zařízení pro zajištění ventilace: prosím zachovejte odstupnou vzdálenost předmětů okolo zařízení minimálně cm.

Neumisťujte v blízkosti zařízení předměty, které mohou být zdrojem ohně, jako svíčky atp.

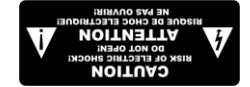

Tento symbol nebezpečného napěti indikující hraz z . inesiť sz sn omiť q is ádosn ej mebuo q myvbití kle

Tento symbol v doprovodných materiálech k zaříře ineznýrazňuje důležité

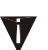

 $\overline{H}$ 

provozní a servisní instrukce.

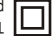

Fento symbol oznamuje, že produkt obsahuje dvojici izolaci. Při výměně používejte pouze kompatibilní součástky.

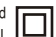

: VÝSTRAHA

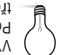

Pokud se přístroj objeví v oblasti rušené statickou elektřinou, je .mələtsvišu tsvottataet jej sdett

ÚSD etjevišuogel. Iejotteiřq ob omiřq tijogiřq sdeřtog ej těmsq B2U prodlužovací kabely. Vyhnete se tak možným chybám.

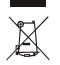

zní ežného do řeho do řeno doužívání provýrodně za čelování znažená do řednostě znažená do řednostě znažená v írody a liverbs odázebil a vboriřq vnendoo ubovůb S. U3 imesů sn ubsqbo kontrolován, recyklován pro další použití součástek. Pro vrácení éntaim oden inesiňss otodot epiebong etjutkstnok ejontaiňq odelišuolavy příslušný úřad. Zařaďie produkt do recyklačního procesu.

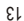

: **Nastavení prohlížení fotografií (b)** 

. inəšilson minlànigino v ìnàvàndə\*1 [qəəX] [Discard]: Přehrávání na celé obrazovce.

. ů Zobrazení malých titulk Small]: [ [lamol]: Zobrazení středních titulků. . ů Zobrazení velkých titulk [Big]: **: ů Pozadí titulk -** The pile bozaqi . hledné pozadí ů Pr[Transparent]: Grey]: Sedé pozadí [Yellowgreen]: Zlutozelené pozadí. **: ů Barva písma titulk -** . Červené písmo [Red]: .omaìq ènboM :[əul日] . Zelené písmo [Green]: .omaìq èlìg :[ətinW] [Black]: Cerné písmo. **: ní ě Upozorn**

. mexaib minnetxe a itaolaivuos v

. nedodává dostatečné napájení

k poškození přijmače nebo paměti USB.

. Formátování vybraného disku [Format]:

. souboru

**PVR: Nastavení -**

**: ů Velikost titulk -**

nd. ku 1~8 se intervalu nastavení v **: Délka zobrazení -**

. ě nebo náhodn ů reţim 0~59 nastavení efektu z : **ny snímku ě Režim zm -** ,r ě zobrazení jako je originální pom **Dodržet** : **r stran ě Pom -** . a zobrazovat vše na celou obrazovku **Zrušit ů ehrávání film ř Nastavení p (c) : r obrazu ě Pom -**

Nelze garantovat kompatibilitu (provozní a/nebo napájecí) se všemi USB ení ine zověod oden utěrta iloxuokej sa teonběvogbo emesenen s vysib

. Při velkém objemu tab načtení bezhanu DSB disku dele . Jedle . Některé soubory nelze pšehrát, i když jsou ve správném měnu pop pýt a obsah ohledem na strukturu chybami nebo výpadky nebo neúplné s ehrány s ř p

Externí USB disky je nutné napájet vlastním napájením, USB port -

. Vyberte disk, na který se má nahrávat [Record Device]:

łijob ešůM linèvàndeĭq meděd ineslĭss bo kaib 82U etjujoqboen vbxiV-

#### (3) Obnovení továrních nastavení

Obnovení všech nastavení Set Top Boxu na tovární hodnoty. V hlavním menu zvolte poloţku [Factory Default] a stiskněte tlačítko OK nebo RIGHT. Zadejte své heslo, které jste dříve nastavili, nebo zadejte přednastavené heslo '000000' a stiskněte OK pro potvrzení.

#### (4) Informace

Zobrazení modelu přijímače, verze hardware a informace o firmware .

(5) Aktualizace software

Pokud je tato volba zapnuta, bude přijímač k TV vysílat a hledat novou verzi firmware s ohledem na před nastavený čas.

#### **(11)Přehrávání filmů z USB**

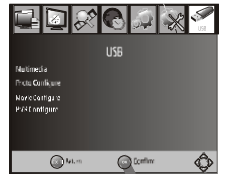

Pro vstup do menu nastavení systému stiskněte tlačítko MENU a následně zvolte položku [USB]. Menu poskytuje následující volby: hudba, fotografie a multimediální soubory. Podporované soubory jsou AVI, WMA, JPEG a BMP formáty.

Lze použít pouze USB zařízení se souborovým systémem FAT32. NTFS systém není podporován.

(a) Multimedia: Při připojení USB disku si můžete vybrat mezi hudbou, fotkami nebo filmy, V menu se pohybujte pomocí tlačítek RIGHT/LEFT a volbu potvrzujte stiskem tlačítka OK. Pokud není USB disk připojen nebo nebyl správně detekován, zobrazí se varovná zpráva: "NoUSB device is Found".

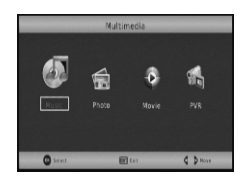

# **Obsah**

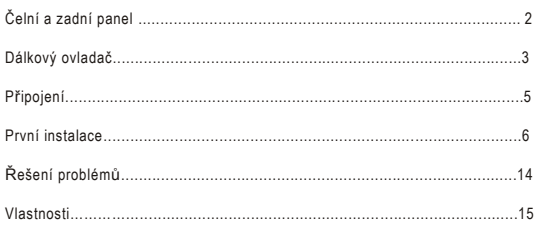

### **Možnosti ) (9**

Pro vstup do menu stisknati bující province U Menu poskytuje en vstvrtne provézt nábledující navatávení: Jazyk OSD,Jazyk Nukli. Jazyk zvuku. Zvolte položku tlačítky RIGHT/LEFT. Pro opuštěrn nem stiskněte EXIT.

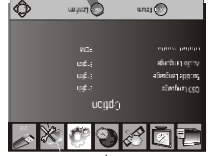

D OS Jazyk . (1)

Vyberte jazyk menu OSD. Jazyk zvuku . (2)

. ů preferovaný jazyk zvuku pro sledování TV kanálVyberte Pokud není nastavený jazyk dostupný, je přehráván základní zvuk programu.

ů Jazyk titulk . (3)

. ů Vyberte preferovaný jazyk zvuku titulk

ální zvuk . Vyberte reţim výstupního digitálního zvuku

## **avení systému Nast ) (10**

Pro vstup do menu stiskněl byl vyberte Drugitko pro ve Pro vstvěm v Menu . poskytuje provézt nastavení systému Zvolte položku tlačítky UP/DOWN a tlačítky RIGHT/LEFT

změř ná history i menu stiskou pro pro pro pro pro ni menu stiska

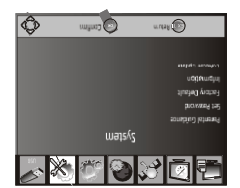

(1) Rodičovský zámek

zde můžete omezit sledování propramů, které nejsoh vhodné pro děti. Pro sledování odeV.'000000' ej olzen ènevstasnbeř P olzen tabas adeří ej umstgong onènsvokold zadejte své heslo, které jste dříve nastavili.

 $\downarrow \downarrow$ 

Nastavení hesla ) (2

ulesní herals zapavené projená zapežno projená projená heslo po vo0000', nebo zadejte vámi dříve změněné heslo. Budete vyzvání k vložení nnem inětšuqo ord .uonbej ětšej etjebsz jej inestvtoq ord .slzení onévon

stiskna tlačítko EXII.

# **Čelní a zadní panel**

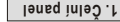

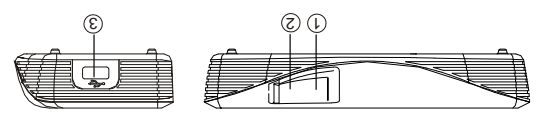

1es eš ejučanso O31 aneles u xod qd tea inejagan vate ejusando S uVATEL STAXU . I tom je zapnuký a červená LED označuje, že set top bo v pohotovostním režimu. 2. SENSOR DÁLKOVÉHO OVLADAČE: K přijmu signálu z dálkového ovladače. 2.0. USB <sup>u</sup>ízení standard ř ipojení externího za ř Pro p **): volitelné ( PORT USB 3.** Poznámka: ne všechny přijímače mají USB konektor.

# **panel Zadní . 2**

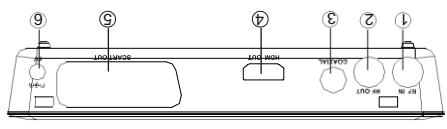

. Vstup pro externí anténu **IN: RF 1.**

. The LOOP: Vystup signálu pro jiný vidi over his project and *p*: **Ridióla** B: **2** 

. zvukovým systémem ipojení koaxiálního kabelu se ř Pro p **: COAXIAL . 3**

. ijímače ř signálu z p I HDM ipojení do ř Pro p **: T OU I HDM . 4**

.\*1 vaší TV ipojení s ř Pro p **: OUT T SCAR . 5**

**6.** DC IN 5V: Pro připojení 5V DC adaptéru.\*2

**: Poznámka**

**o kabelu, pokud je proveden t scar t propojení obrazu pomocí ě rovád eba p ř Není pot . \*1 . kabelu I HDM vaší TV pomocí spojení s**

**ipojený externí disk do USB, doporučujeme použití adaptéru, který ř Pokud je p . \*2 . , který není dodáván A DC5V/1.5 podporuje**

## **2. Ruční vyhledávání**

umožňuje ruční vyhledávání kanálů. Přitom nově vyhledávané kanály jsou přidávány k již naladěným stávajícím kanálů, takže nedochází k jejich změně.

1. Zvolte [Manual Search ] a stiskněte tlačítko OK nebo RIGHT.

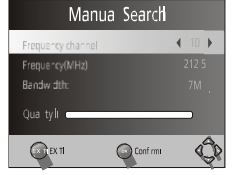

2. Tlačítky LEFT/RIGHT zvolte požadovanou frekvenci.

3. Tlačítkem OK zahájíte hledání.

Pokud je nějaký kanál nalezen, je uložen a přidán k již existujícímu seznam. Pokud nebyl žádný kanál nalezen, menu vyhledávání ukončete.

(3) Země

Zadejte zemi, kde přijímač

používáte

(4) Napájení antény

Aktivace nebo deaktivace napájení pro externí anténu .

#### **(8) Nastavení času**

Pro vstup do menu nastavení času stiskněte Menu, následně zvolte [Time]. Menu poskytuje možnost provést následující nastavení. Pomocí tlačítek UP/DOWN zvolte požadovanou vlastnost, pomocí tlačítek LEFT/RIGHT změníte její nastavení. Pro opuštění menu stiskněte tlačítko EXIT.

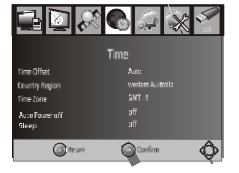

(1) Časové pásmo

Zvolte automatické nebo ruční pro nastavení časového pásma . (2) Země/region

Pokud je volba časového pásma nastavena na Auto, zadejte zemi, kde se nacházíte. (3) Časová zóna

Pokud je volba časového pásma nastavena na Ruční, zadejte časovou zónu. (4) Spánek

Pokud je nastaveno vypnuto, volba není funkční. Pokud ji aktivujete, po uplynutí nastaveného času se přijímač automaticky vypne. Lze nastavit od 0 do 12 hodin.

## **Dálkový ovladač**

- **1. MUTE:** Ztišení zvuku nebo jeho obnovení.
- **2. INFO:** Zobrazení informací o sledovaném kanálu.

**3. TTX:** Zobrazení Teletextu.

**4. SUBTITLE:** Výběr jazyku titulků.

**5. EXIT:** Zavření aktuálního menu nebo návrat k předchozímu menu.

**6. OK:** Potvrzení zadání voleb. Zobrazené seznamu kanálů.

**7. RIGHT / LEFT:** Navigace v položkách menu. Zesílení nebo zeslabení zvuku.

**8. TV/RADIO:** Přepínač mezi funkcí Rádia a funkcí digitální televize.

**9. RECALL:** Návrat k předchozímu sledovanému kanálu. **10. GOTO:** Skok na stanovený čas při přehrávání.

**11. PREV:** Skok na předchozí stopu během přehrávání médií a na předchozí kanál při sledování DTV (digitální televize).

**12. NEXT:** Skok na následující stopu během přehrávání médií a na předchozí kanál při sledování DTV (digitální televize).

**13. REPEAT:** Zapnutí nebo vypnutí režimu opakování.

**14. STOP:** Ukončení přehrávání.

**15. STANDBY:** Přepnutí přístroje do pohotovostního režimu. **16. EPG:** (Elektronický Programový Průvodce) Zapnutí EPG.

**17. AUDIO:** Výběr jazyka nebo režimu zvuku.

**18. UP / DOWN:** Pohyb mezi položkami menu nahoru/dolů. Výběr následujícího nebo dalšího kanálu.

**19. MENU:** Zobrazení hlavního menu.

**20. FAVOURITE:** Zobrazení seznamu oblíbených kanálů

**21. 0-9 (Numerický tlačítka):** Výběr kanálu nebo nastavení.

**22. FWD:** Posun vpřed během přehrávání souboru.

**23. REV:** Posun zpět během přehrávání souboru.

**24. PLAY:** Spuštění nebo obnovení přehrávání souboru.

**25. PAUSE:** Pozastavení přehrávání.

**26. Barevná tlačítka:** Různé funkce v režimu Teletextu.

**27. REC:** Nahrávání aktuálního programu .

28. LIST: K zobrazení seznamu nahrávání na aktuálním disku.

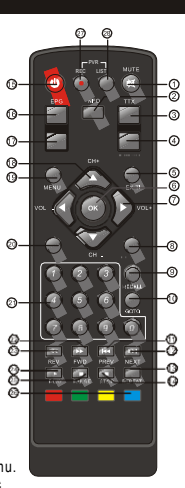

#### **Vkládání baterií**

ěte kryt bateriového prostoru na zadní straně dálkového ovladače a Sejm . vložte do něj 2x AAA baterie

čnéma umístění uvnitř bateriového prostoru indikuje správnou polaritu . baterií

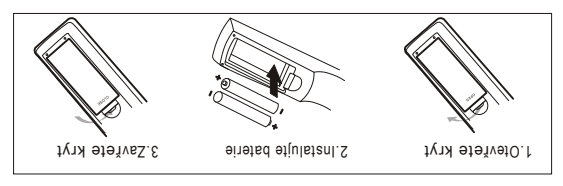

#### **Používání dálkového ovladače**

Před použitím ba de veladače jej musíte nasměrového panel Set Top Boxu. Dálkový ovladač má desob čmě doslový vodlá Duxog.

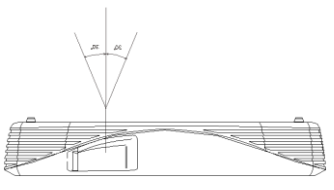

Pálkový ovladač nefunguje, pokud je prostor mezi nim a prijímačem blokován.

Slunce nebo velmie ostré světlo mohou snížin povilib v světlo soule **ovladače.**

*ozlišení R. (2)* Pokud není obraž zavení za není za nená na zavení. Tato nastavení odpovídají nejběžnějším pro HDMI. Tmeteye OSTN ong : [i084] .  $N$ Tmė $i$ sys  $OZ$ T $N$  o $n$ q : [9 $08P$ ] .VT mèteve JAR onq [i∂Tc̃] .VT mèteve JAR onq : [9878] TA T meta ve JA Poden OST Monq : [902] . Tro NTSC uebo PA Paystém L'Andresse

*t formá VT. (3)* Pokud není obraz směnit je potřeba změni inásledující . nastavení. Toto by mělo odpovídat standardu vysílání ve vaší zemi . VTmėteve OSTM ong : [OSTM] . VTmėteve JA9 o1q :[JA9]

*výstup <sup>o</sup> Vide . (4)* CVBS): CVBS výstup. . quia v BOR : [80R]

#### **ů kanál Vyhledávání ) (7**

Pro vstup do menu ladění kanálů stisknější pro ní kanální pro následně pro volch pro vlázku [Saarch Channel]. Menu poskytuje možnom teóvést následující nastavení. Pomocí T RIGHT/LEFT zvolte požadovanou vlastnost a pomocí tlačítek RIGHT/LEFT zníže i hlačítko pro nátrační menu stisku provine i nátro EXII.

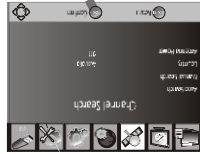

## **matické vyhledávání <sup>o</sup> Aut . 1**

Automaticky vyhledává a kirialní a vlának ejulataní a kvěbelnyv všech . ůlànsk doýněbslan doisodobeřq

1. Zvolte [Auto Search]a stisknadání zahájíte hledání kanál hledání kanál te Okrolte . 1 zrušíte stiskem tlačíte stiskem tlačítka EXIT.

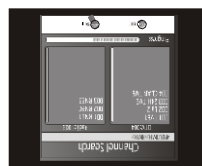

## **(3) EPG (Elektronický programový průvodce)**

EPG je elektronický průvodce vysílanými programy, kterého si můžete zobrazit na obrazovce TV. Ukazuje časy vysílání a názvy pořadů až na sedm dní dopředu pro všechny naladěné programy, kde je tato funkce dostupná. Aktivujte se tlačítkem.EPG na dálkovém ovladači.

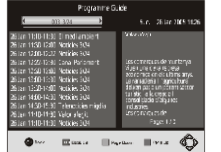

Pomocí směrových tlačítek UP/DOWN zvolte požadovaný program. Pokud je informací více, než se vejde na jednu obrazovku, můžete modrým tlačítkem přesunout na následující nebo žlutým na předchozí obrazovku..

## **(4) Třídění**

Programy můžete třídit podle následujících kritérií: [LCN] – Třídění ve vzestupném pořadí. [Name] – Třídění podle jména programů. [Service ID] – Třídění podle poskytovatelů. [ONID] – Třídění kanálů podle ONID.

## **(5) LCN (Logické číslování programů)**

Nastavte funkci LCN na on nebo off.

#### **(6) nastavení obrazu**

Pro vstup do menu nastavení obrazu stiskněte tlačítko Menu a následně zvolte položku [Picture]. Menu poskytuje možnost provést následující nastavení. Pomocí tlačítek UP/DOWN zvolte požadovanou vlastnost a pomocí tlačítek RIFHT/LEFT změníte její nastavení. Pro opuštění menu stiskněte tlačítko EXIT.

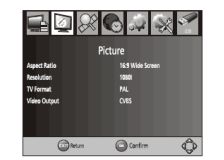

# *(1). Poměr stran obrazu*

Poměr stran obrazu musíte nastavit na 4:3 PanScan, 4:3 Letter Box,16:9Full Screen nebo Auto. Jen tak získáte maximální zobrazenou plochu na obrazovce TV.

## **Připojení**

**Upozornění:** Ujistěte se, že napětí ve vaší elektrické síti odpovídá údajům na štítku přístroje. Pro ochranu před úrazem elektrickým proudem nesundávejte kryt přijímače.

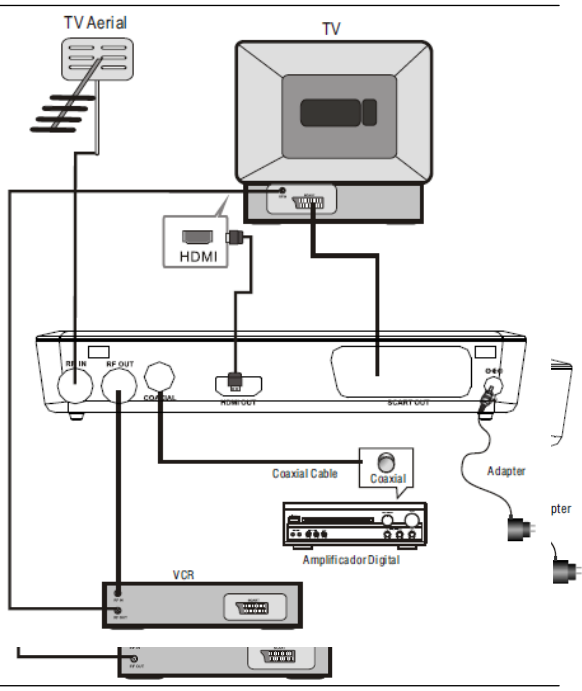

**Poznámka:** 1. Při připojování přístroje k dalším zařízením, jako například TV, video nebo zesilovač, si nejprve prostudujte návody k použití připojovaných přístrojů. Před jejich

připojování je vypněte z elektrické sítě. 2. Neprovádějte připojení obrazu pomocí scart, pokud je připojena TV pomocí HDMI.

#### **První instalace**

Po spěte je te televize a východní televizi a dejak projení propojení pod ředevých projení pod prijímač je projen do elektrické sítě. Stiskem tlačítka napájení jej zapnetí sítřní do ní, ijímač zapojujete poprvé nebo jste provedli obnovení továrních nastave ř p zunem inšalstani eovosando sn máv ez isandos

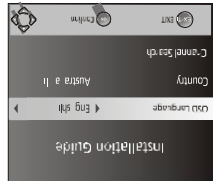

. vyberte [OSD Language]a tlačítky RIGHT/LEFT vyberte požadovaný jazyk.

- . inávišuog imes etnedy RIGHT/LEFT vyberte zemi používání.
- ahajte automatické z Kanada z telektíky RIGHT nebo OK zahajte automatické . lů vyhledávání kaná
- . lnálizyv VT tsvobele tišes etešům ůlánsk Iněbsi inešnoku o9(4)

#### **Základní funkce**

#### **ů Nastavení program ) (1**

Pro vstup do menu stiskne prijačitko MENU a zvolte položku [Program]. Menu nabízí možnon tastavit program v čvolte položku, kterou si přejete nastavit, a ravisku vpravněne oden XO etěnkaite s "tivstesn eteleřq . hodnoty. Editaci ukončíte stiskem tlačítka EXIT

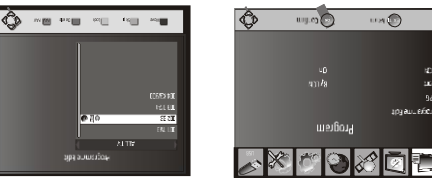

#### **<sup>ů</sup>m rogra Úprava p ) (2**

Pro editaci předvoleb pojednotlivé programy (zámek, přeskočit, oblíbené, přesunout ístup do tohoto pro pro pro produ ředitace programů. Pro půstup do tohoto menu '000000'. ednastavené heslo je ř eba heslo. P ř je t

#### **Nastavení oblíbeného programu**

- mižete si vytvořit přehledný seznam oblibených programů a rychle k nim
- tie havení prostavení oplíbených rádiových nebo TV stanic:
- 1. Zvolte program, který se vám líbí, a stisknáte težáti okvOURITE.
- Program je označen jako oblíbený a objeví se u nej jáko a obveren
- . ůmstpotq oden pinsta dovnedildo dolšísb udlov otq xlotxí isodobeřq etjuxaqO. S
- 3. Volbu potvrdíte a menu opustíte stiskem mestítka EXIT.
- 
- ní isiběn oden epinsta VT énedildo iněnstabo or Stiskněte na dílkovém ovladači tlačítko FAVOURITE ve chvíli, kdy je zvolena položka
- . je symbolem srdce

# **ů Prohlížení oblíbených program**

- 1. Pro zobrasení nabídky oblíbených programů stiskně tlačítko Favourite.
- 2. Pomocí směrových tlačítek UP/DO/NN zvolte požadovaný program.
- . stibnvtoq udlov XO s*x*tišalt mexait? . 8.

# **Smazání TV nebo rádiového programu**

- inčemrotní es issrdoS .oxtičelt é dom etěnázita s inéseme ex vnečnu mergorq etlovS . I
- okno. Stiskem tlačítko OK volbu potvrdíte.
- 2. Pro smazání více programů opakujte předchozí kroky.

#### **TV nebo rádiového programu eskočení ř P**

l . Distiski basis eskočení (indivoronejí) a stisknih program v produ tlačítko. U programu se zobrazí symbol přeskočení. Program bude při listovárom.

- . Pro přeskakování více programů opakujte předchozí kroky.
- 3. Pro potvrzení a opuštění menu stiskněté tlačítko EXIT: Pro odstranění
- přeskakování TV nebo rádiového programu: Zvolte program měný ke zrušení ně ne te sodstan řídně za čená tude za čítko. Symbol prácí za stiska řídně za čená za čená za čená za čená za

#### **TV nebo rádiového programu esunutí ř P**

- 1. Zvolte program určený ke smazání a stiskněje červené tlačítko. U programu se .itunuesťq lodmye issndos
- . Pomocí tlačítek UP/DOWN přesuňte program na jinou pozici.
- 3. Stiskem tlačítka OK volbu potvrdíte.
- 4. Pro přesunutí více programů opakujte předchozí kroky.

#### **Uzamčení programu**

ţete uzamknout a zabránit tak jejich sledování. Lze uzamknout TV ů Zvolené programy m

- : radiový program i 1. Zvolte program určení a zamčení a stiskněte žultě tlačítko. U programu se zobrazí symbol zámku. Program bude nadále označený.
- 2. Pro uzamčení více programů opakujte předchozí kroky.
- 3. Pro potrzení a opuštění menu stěrněné bro potvrzení a c
- 4. Pro odstranění zámku TV nebo rádiového programu stiská tlačítko. 5. Pro sledováta inávané programu je třeba zadat heslo. Přednastavené .ilivstasn evitb iz etaj èteti olzen èva etjebsz odell .'000000' ej olzen